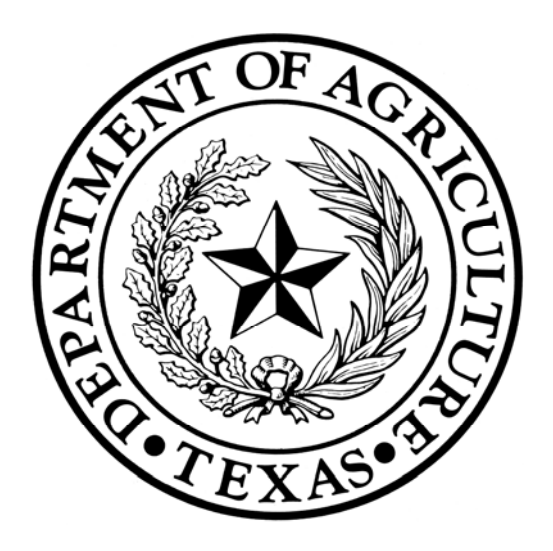

# **Texas Community Development Block Grant Program**

Survey Methodology Manual

Texas Department of Agriculture Office of Rural Affairs

# *Introduction*

Each proposed activity included in an application for Texas Community Development Block Grant (TxCDBG) Program funds must meet one of the three National Program Objectives (NPO). These NPOs are:

- 1. Principally benefit low- and moderate-income (LMI) persons
- 2. Aid in the prevention or elimination of slums and blight
- 3. Meet other community development needs of particular urgency which represent

an immediate threat to the health and safety of residents of the community

The TxCDBG Program requires applicants to document and report the beneficiaries of each proposed application activity regardless of the NPO met by the activity. Therefore, applicants must document the beneficiaries for each activity included in an application for any TxCDBG fund category.

Once an applicant has identified the households that would benefit from a proposed activity, there are a number of acceptable methods that may be used to document the total beneficiaries and the number of LMI beneficiaries. The primarily acceptable methods for documenting beneficiaries is the completion of a survey or using the Low-and-Moderate Income Summary Data (LMISD).

Applicants are encouraged to use the survey method for projects that have a small benefit area. Applicants proposing project activities for service areas with boundaries that are not contiguous with standard census geographic areas (place, census tracts, block groups, or blocks) may have to use the survey method to document the beneficiaries of that project, as well.

Applicants using surveys to document the beneficiaries must use the standard TxCDBG Survey Questionnaire to complete the survey, which is located on TDA's website.

Localities are encouraged to **first** examine the most current LMISD information (available on TDA's website) to determine if LMISD values can be used to document the beneficiaries and to qualify the activity as principally benefiting LMI persons.

# **Requirements**

The TxCDBG Program has set the following survey requirements:

1. All required survey documentation must be submitted to TxCDBG staff for verification along with the associated application. Survey Questionnaires completed by the applicant that do not meet the survey submission requirements may not be used to document the beneficiaries for an application, unless waived by the TxCDBG program.

2. The applicant must provide the following documentation, at a minimum, for each activity included in an application where TxCDBG surveys were completed to document beneficiaries:

- Signed Survey Tabulation Form(s) (documents beneficiaries claimed for each activity)
- Primary Survey List (comprehensive list of addresses of the households that were surveyed)
- All Survey Questionnaires (including both responses and non-responses for each activity)

3. For a completed survey to be eligible, it must meet the following requirements:

- The applicant must demonstrate a 100% effort in contacting (twice, at a minimum, if initial attempt fails) all households benefitting from proposed project (including all vacant housing units, which an applicant shall indicate on the Survey Questionnaire as vacant).
- Applicants must obtain at least an 80% response rate from the 100% effort.

Surveys that do not meet these requirements will be disqualified, which may also result in disqualification of the application.

4. Activity beneficiaries residing in Public Housing Authority (PHA) units, other publicly assisted housing units, nursing homes, etc., are documented through a signed certification from a PHA Director, Director of the program providing the housing assistance, or Director/Manager of the nursing home, and then be added to the final numbers tabulated from the Survey Questionnaires.

5. Any Survey Questionnaire which does not include the following information may be considered a non-response:

- The location where the survey was conducted (city or county)
- The respondent's street address
- The date(s) for contact attempt(s)
- The HUD Section 8 Income Limits inserted for family sizes 1 through 12
- Conflicting information between the identified family size and the family size income limit if it is higher than the correct income limit for that family size (e.g., a family with 3 persons is asked to compare the family's income to the income limit for a 4 person family)

6. An applicant may use a previously completed and verified survey to document the beneficiaries for a proposed activity within an application if the following requirements are met:

- The previously completed and verified survey was conducted in accordance with the methodology specified within this manual.
- The Survey Questionnaires were completed no more than five (5) years prior to the application deadline (for programs with an actual application deadline) or the actual date of submittal of an application (for program without an application deadline).

#### **Survey Methodology**

#### *Step1: Identify the Benefiting Population/Households*

The first step in the survey process is to define the service area of the proposed project and identify all of the households that would benefit.

#### *Step 2: Conduct the Survey and Complete the Survey Questionnaires*

With all of the benefitting households identified, physically go door-to-door to each household to attempt to complete a Survey Questionnaire for each household. Be mindful that individuals may be hesitant to disclose their household's income, so a thorough explanation as to why you are requesting their information is crucial.

It may be advantageous to publish an article in the local newspaper, or distribute notices, about the locality's efforts to obtain TxCDBG funding that also includes information about when Survey Questionnaire interviewers may be in the various neighborhoods and why their information is important.

#### *Instructions for Completing a Survey Questionnaire*

*Interviewer's Name:* Enter the name of the individual that is interviewing the household with the Survey Questionnaire.

*Place:* Enter the name of the locality or area (hint: it is easier to enter this information prior to making copies).

*County Name:* From the drop-down box in the digital copy of the Survey Questionnaire (and before printing), select the appropriate county in which the survey will be completed.

*Region:* This field is auto-filled when the appropriate county is selected in which the Survey Questionnaire will be completed.

*Respondent's Information:* Enter the following for each household that is surveyed:

- The street name and house/unit number (a post office box, or drawer, is not acceptable).
- The zip code in which the household is located.
- The respondent's telephone number (if there is no telephone in the household, or if the respondent will not divulge, leave the field blank).

*Contact Attempts:* Include the date(s) and time(s) of the contact attempt(s) and circle AM or PM for the time of day. Two contact attempts (if initial attempt fails) must be made to satisfy the one hundred percent (100%) effort requirement. Indicate (by circling) whether each survey questionnaire is a:

- Response;
- Non-Response; or
- Vacancy.

*Question 1 – Including yourself, how many people usually live in this unit?:* Enter the number of persons, including the respondent, that usually lives in the household.

*Question 2 – Including yourself, how many people in your family usually live in this unit?:* Enter the number of family members living here, including babies, persons who usually live here but are temporarily away, relatives, lodgers/boarders, and all other persons. Do not include persons away in the Armed Forces, persons with a home elsewhere but who stay here most of the week while working, or any person staying or visiting who has a usual home elsewhere.

*Question 3 – Do any other families live in this unit?:* Answer by circling "Yes" or "No." If your answer for *Question 1* is greater than your answer for *Question 2*, then more than one family lives in this unit and the answer to *Question 3* should be "Yes." If so, a separate Survey Questionnaire for each family that lives in a household should be completed.

*Question 4 – Family Size:* Enter the number of persons of the family living in the unit for whom the Survey Questionnaire is being completed. This number should be the same as the answer to *Question 2* (note: if the *Family Size* is greater than twelve persons, then enter the actual number of persons in the family and base the family's answer on the income limit listed for a family size of twelve persons).

*Question 4 – Median Income:* This field is auto-filled when the appropriate county is selected in which the Survey Questionnaire will be completed.

*Question 4 – Males:* Enter the number of males in the family.

*Question 4 – Females:* Enter the number of females in the family.

*Section 8 Income Limits:* This section is auto-filled when the appropriate county is selected in which the Survey Questionnaire will be completed. The family must include all income from all sources and circle the income category that best represents the family's yearly income based on the number provided in the appropriate *Family Size* field (the income categories are based on annual earnings and this can either be based on the previous year's total earnings or the family's current monthly/weekly income calculated on an annual basis).

*Race (and Ethnicity):* An applicant for TxCDBG funds must provide race/ethnicity information of project activity beneficiaries within its application and this section of the Survey Questionnaire can assist applicants in compiling that information. In lieu of requesting this information via the Survey Questionnaire, an applicant may use the race/ethnicity data contained in Table DP05 of the most current, 5-year estimate dataset available of the America Community Survey (ACS). Utilizing ACS's race/ethnicity data for the census geographic area, in combination with the "Race/Ethnicity Calculator" (located on TDA's website), an applicant can calculate the race and ethnic makeup of activity of project beneficiaries (without directly inquiring directly from surveyed households) by inferring the numbers onto the surveyed population.

*Race (and Ethnicity) Definitions:* For each, individual family, enter the following information (if opting to collect race/ethnicity date via the Survey Questionnaire) based on the following definitions.

*# of Hispanic:* Enter the number of person(s) of each race that identify as Hispanic. This can includes persons of Cuban, Mexican, Puerto Rican, South/Central American, or other Spanish culture or origin, regardless of race.

*# of Non-Hispanic:* Enter the number of person(s) in each race that identify as Non-Hispanic. This includes person that are not of Cuban, Mexican, Puerto Rican, South/Central American, or other Spanish culture or origin, regardless of race.

*White:* Enter the number of person(s) in the family/household that identify as White.

*Black/African American:* Enter the number of person(s) in the family/household that identify as Black or African American.

*Black/African American and White:* Enter the number of person(s) in the family/household that identify as Black/African American and White.

*Asian:* Enter the number of person(s) in the family/household that identify as Asian.

*Asian and White:* Enter the number of person(s) in the family/household that identify as Asian and White.

*Native Hawaiian/Other Pacific Islander:* Enter the number of person(s) in the family/household that identify as a Native Hawaiian or a Pacific Islander.

*American Indian/Alaskan Native:* Enter the number of person(s) in the family/household that identify as an American Indian or an Alaskan Native.

*American Indian/Alaskan Native and Black/African American:* Enter the number of person(s) in the family/household that identify as an American Indian/Alaskan Native and Black/African American.

*American Indian/Alaskan Native and White:* Enter the number of person(s) in the family/household that identify as an American Indian/Alaskan Native and White.

*Other Multi-Racial:* Enter the number of person(s) in the family/household that identify as a race that is not included in any of the above.

*Questionnaire Number:* Enter the Survey Questionnaire's identification number in this space. Each Survey Questionnaire must have its own, unique identification number. The highest number assigned (which can be done randomly) must not exceed the total number of eligible Survey Questionnaires in a completed survey. All vacancies *must* be removed from the Survey List and cannot be included when assigning Questionnaire Numbers*.*

*Substituted In For:* If the Survey Questionnaire is part of survey that will be randomly sampled, enter the Survey Questionnaire identification number that this questionnaire is replacing in the random sample (Steps 5-7 will explain the random sample process and if it is applicable to a survey).

*Substituted Out For:* If the Survey Questionnaire is part of survey that will be randomly sampled, enter the Survey Questionnaire identification number that this questionnaire is being replaced by in the random sample.

# *Step 3: Creating the Survey List*

The Survey List is a comprehensive list of the addresses of all the households/units that were interviewed for a survey.

The list must consist of the following information from each of the eligible Survey Questionnaires that was collected. From each Survey Questionnaire, enter the following:

- street address
- Survey Questionnaire number
- response type ("response" or "non-response")
- gender data (total number of persons of each gender)
- income category data
- race and ethnicity data
- substitution data (if applicable)
- survey pool (indicate whether it is included within the pool of Survey Questionnaires used to calculate the final beneficiary numbers, if using random sampling)

The list must first be grouped by street name, and then each group with the same street name must then be sorted by numerical order by street number.

# *Step 4: Determine the Survey Type*

Completed surveys consisting of 200 or more Survey Questionnaires must utilize the "random sample methodology" as outlined in Steps 5-7. Completed surveys consisting of 200 or less Survey Questionnaires must perform a 100% count and can proceed to Step 8.

# *Step 5: Calculate the Required Sample Size*

For completed surveys consisting of 200 or more Survey Questionnaires, an applicant must calculate the required sample size using the TxCDBG "Sample Size Calculator and Random Number Generator (SSC/RNG)" located on the TDA website.

Under the "SAMPLE SIZE CALCULATOR," enter the total number of households/families that were surveyed (**excluding all vacancies**) in the field labeled "Surveyed Families." Once entered, click on the "Calculate" button. The required size of the sample will appear in the box labeled "Sample size needed."

In the following example, the applicant entered in the number of completed survey questionnaires, which totaled 300. The "SAMPLE SIZE CALCULATOR" then calculated the required "Sample size needed," which totaled 200.

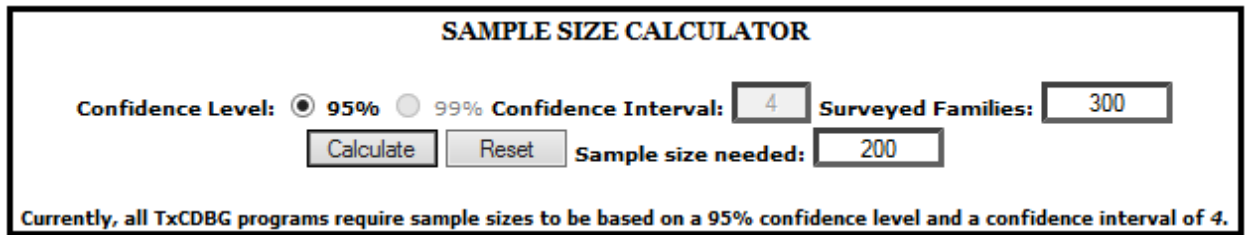

*Step 6: Selecting Samples Using the Sample Size Calculator / Random Number Generator* 

Once you have calculated the sample size needed using the "SAMPLE SIZE CALCULATOR," an applicant must then utilize the "RANDOM NUMBER GENERATOR" to randomly identify which surveys must be pulled to calculate the final survey tabulation.

Under the "RANDOM NUMBER GENERATOR," enter the number (or higher, see note below) provided in the "Sample size needed" field (that was calculated above) into the field labeled "Sample Size." Then enter the total number of households/families that were surveyed in the field labeled "Surveyed Families."

NOTE: When entering the number into the "Sample size" field, it is strongly recommended to enter a number that is slightly larger than the "Sample size needed" number that was provided in the "SAMPLE SIZE CALCULATOR." This will allow an applicant to have extra Survey Questionnaires to substitute if one of the Survey Questionnaires identified is a non-response (substitution and nonresponses are addressed in Step 7).

In the example below, the applicant entered in the "Sample Size" field a number (250) that was larger than the number calculated using the "SAMPLE SIZE CALCULATOR," which was 200. Then the applicant entered in the total number of households/families that was surveyed, which was 300.

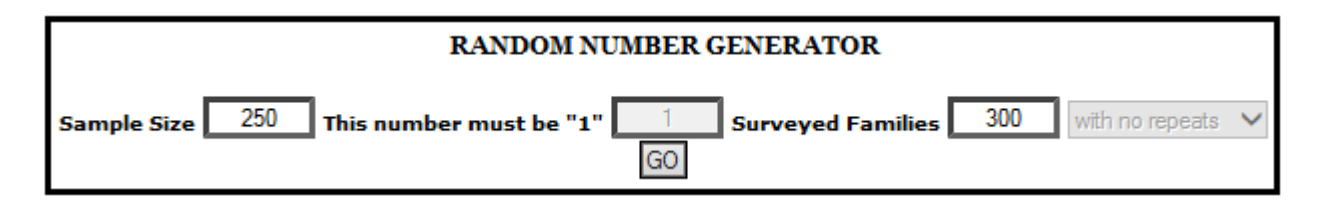

When you click "GO" under the "RANDOM NUMBER GENERATOR," the field below the generator will populate with random numbers that correlate with a particular Survey Questionnaire's number. The questionnaires must be placed in the order generated. For example, according to the numbers generated below the Survey Questionnaires would be placed in order beginning with 25, then proceed to 127, then 299, and so forth. While this is a list of 250 numbers, the applicant will use the first 200 eligible Survey Questionnaires that were actual responses (as 200 was the required sample size calculated above).

25, 127, 299, 66, 38, 121, 111, 129, 224, 50, 75, 91, 150, 96, 97, 152, 159, 77, 275, 245, 249, 44, 120, 30, 155, 201, 72, 86, 60, 281, 107, 41, 254, 76, 197, 236, 73, 29, 208, 246, 289, 58, 173, 51, 128, 113, 204, 234, 266, 36, 137, 28, 257, 175, 99, 22, 215, 283, 181, 124, 112, 198, 61, 241, 46, 267, 80, 37, 268, 227, 141, 13, 23, 1, 269, 213, 179, 214, 136, 237, 116, 187, 288, 85, 192, 27, 223, 157, 180, 42, 184, 68, 92, 176, 165, 24, 276, 9, 233, 293, 212, 109, 146, 56, 263, 15, 7, 280, 205, 135, 232, 221, 262, 251, 194, 110, 238, 255, 160, 79, 35, 231, 10, 95, 164, 130, 177, 140, 33, 94, 142, 285, 32, 169, 18, 114, 49, 185, 88, 261, 220, 132, 65, 115, 278, 3, 147, 131, 149, 195, 202, 230, 2, 119, 78, 31, 21, 182, 17, 191, 298, 154, 291, 126, 297, 26, 12, 162, 235, 47, 218, 104, 294, 168, 292, 203, 171, 258, 284, 43, 226, 290, 34, 253, 125, 239, 273, 174, 134, 105, 108, 172, 6, 256, 209, 11, 81, 300, 117, 296, 183, 279, 19, 229, 8, 139, 243, 282, 225, 102, 211, 84, 39, 199, 5, 144, 40, 260, 14, 123, 138, 148, 217, 133, 93, 52, 170, 45, 270, 101, 206, 57, 63, 247, 161, 207, 20, 295, 62, 145, 200, 248, 64, 156, 189, 4, 106, 53, 151, 287 exas

**NOTE:** Do not forget to enter the applicant's name into the field provided and to also print the page once generated, as it is required to be submitted with the survey. These are randomly generated and if it is not printed and lost, a new version will have to be calculated and used in its place. Additionally, the "Texas CDBG" watermark must also appear on the printed hardcopy. If the watermark does not appear on the printed hardcopy, go to your browser's "Page Setup" and click on "Print Background Colors and Images" to resolve the issue.

# *Step 7: Conducting Substitutions*

Once an applicant has pulled the individual Survey Questionnaires and placed them in the order as indicated in the generator, an applicant may encounter Survey Questionnaires that are marked as nonresponses (which include households/families that could not be reached after two attempts or they simply refused to divulge their income information). These non-responses **must** be replaced with existing Survey Questionnaires that were identified in the pool created by the number generator (hence the increase in sample size over what was required).

In our example, 300 households are being surveyed, and the required sample size was 200, yet the applicant generated 250 numbers. This will provide the applicant with 50 extra Survey Questionnaires that could be utilized as a substitution. The first possible replacement Survey Questionnaire is 183, the 201st generated number. If, for example, the first Survey Questionnaire 25 was a non-response, it would be replaced with 183. If 183 happens to be a non-response, as well, then the applicant would continue onto the next Survey Questionnaire until a response is available. Substitutions may only be made for non-responses.

NOTE: In the event that substitution is not available, then the non-response must be left in the pool and will be counted as a non-LMI beneficiary when the final numbers are entered in the Survey Tabulation Form (see Step 8).

#### *Step 8: Instructions for the Survey Tabulation Form*

Type the name of the applicant into the space provided and select the appropriate county from the drop-down menu. This will automatically populate the "Region" field.

1. *Number of Households Receiving Project Benefits*: Enter the total number of households/families that were identified to receive benefit from a project activity (as determined in Step 1), excluding all vacancies.

2. *Required Sample Size:* If for a survey of 200 or less Survey Questionnaires, enter the number entered into the *Number of Households Receiving Project Benefits* field. If for a survey of 200 or more Survey Questionnaires that was randomly sampled, enter the required "sample size needed" as calculated using the "SAMPLE SIZE CALCULATOR."

3. *Number of Households Contacted:* If for a survey of 200 or less Survey Questionnaires, enter the number entered into the *Number of Households Receiving Project Benefits* field. If for a survey of 200 or more Survey Questionnaires that must be randomly sampled, enter the required "sample size needed" as calculated using the "SAMPLE SIZE CALCULATOR." The *Number of Households Contacted* cannot exceed the number entered in the *Required Sample Size* field.

4. *Number of Households Responding to the Survey:* Enter the number of households/families where a response to the survey was received. This number cannot not exceed the number entered in the *Required Sample Size* field.

5. *Survey Response Rate:* The response rate will be calculated on the numbers entered above. The rate must be equal to, or greater than, 80% for the survey to be eligible.

6. *Family Size:* The family sizes are provided up to twelve. This field may not be modified.

7. *Number of Responses (Households):* This field represents the number of responses received for each family size. It is auto-filled based on responses to columns 8 and 9.

8. *Number of Low/Mod Responses:* Enter in the total number of LMI Survey Questionnaire responses for each family size.

9. *Number of Non Low/Mod Responses:* Enter the total number of non-LMI Survey Questionnaire responses for each family size.

10. *Number of Low/Mod Persons:* This field is auto-filled and provides the number of LMI persons for each family size by multiplying the family size (column 6) by the number of LMI Survey Questionnaire responses (column 8).

11. *Number of Non-Low/Mod Persons:* This field is auto-filled and provides the number of non-LMI persons for each family size by multiplying the family size (column 6) by the number of non-LMI Survey Questionnaire responses (column 9).

Totals for columns 7 through 11 are auto-filled along the "Total" row located at the bottom of each column. Fields 12 through 18 are auto-filled based on previous responses in the tabulation form.

12. *Total Persons Surveyed*

13. *Average Family Size of Respondents* 

14. *Number of Households from Sample Not Surveyed* 

15. *Total Non-Low/Mod Persons Including Non-Responses from Sample* 

16. *Total Beneficiaries* 

# 17. *Total Low/Mod Beneficiaries*

17b. *Total Number of LMI Households (Based on Sample)* 

18. *Low/Mod Percentage (Based on Sample)* 

19. *Total Vacancies*: This number must be provided manually. While vacancies are not included in the survey list, they must still be identified. Enter the total number of Survey Questionnaire(s) indicating that a household was vacant.

#### *Income Category Data*

Income category data of the survey must be provided for the survey as a whole. If the survey is randomly sampled, the category income data from the randomly identified Survey Questionnaires can be inferred on to the survey as a whole.

- HH 80% County MFI Enter the number of households claiming they earned more than 50% but not more than 80% of the County Median Family Income (CMFI).
- HH 50% County MFI Enter the number of households claiming they earned more than 30%, but not more than 50% of the CMFI.
- HH 30% County MFI Enter the number of households claiming they didn't earn more than 30% of the CMFI.
- Persons 80% County MFI Enter the number of persons claiming they earned more than 50% but not more than 80% of the CMFI.
- Persons 50% County MFI Enter the number of persons claiming they earned more than 30% but not more than 50% of the CMFI.
- Persons 30% County MFI Enter the number of persons claiming they didn't earn more than 30% of the CMFI.

The chief local elected official for the applicant must review and sign the form. The person signing the Survey Tabulation Form may be contacted by TxCDBG staff concerning the results of our survey verification. Please include the official's Title, phone number (include area code), and address (include address, city and zip code). Also, enter the date that the Survey Tabulation Form was signed.

# *Step 9: Sorting Instructions for Completion and Submittal of the Survey*

The survey documents must be submitted in the following order:

- 1. Survey Tabulation Form
- 2. Survey List
- 3. Sample Size Calculator / Random Number Generator (if applicable)

4. Sample Pool Survey Questionnaires (if applicable) (these Survey Questionnaires must be submitted in the same order as indicated in the number generator and should only include those Survey Questionnaires counted in the pool, not questionnaires that were replaced)

5. Replaced Survey Questionnaires (if applicable) (these are the non-response Survey Questionnaires that were replaced by responding Survey Questionnaires)

6. Non-sampled Survey Questionnaires (if applicable) (if random sampling was required, place all of the Survey Questionnaires that were not in the sample pool in this section)

7. Survey Questionnaires of Vacant Households/Units

# *Step 10*: *Submit Completed Survey with Application for Funding*

*Appendix I – Forms* 

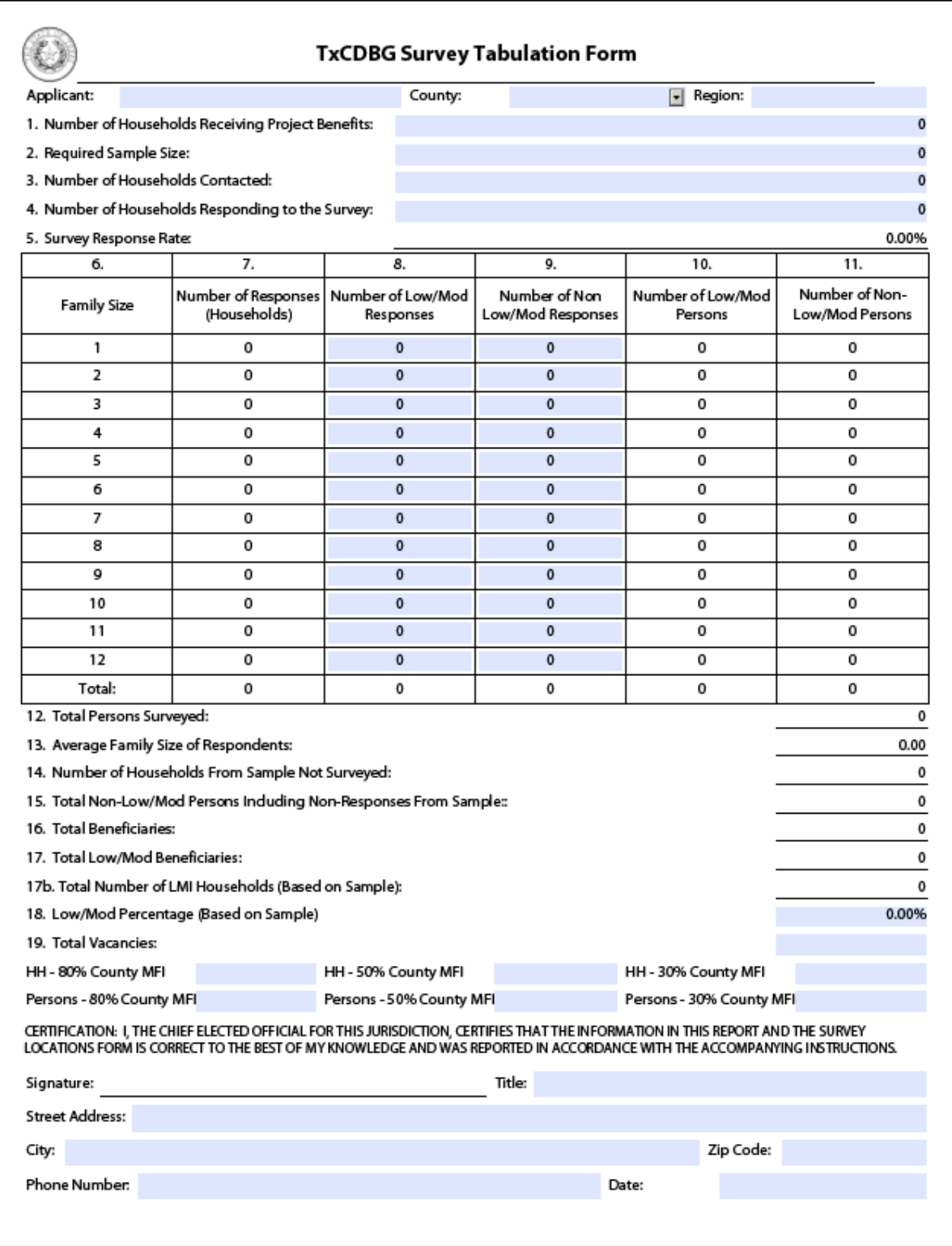

#### *Survey Questionnaire*

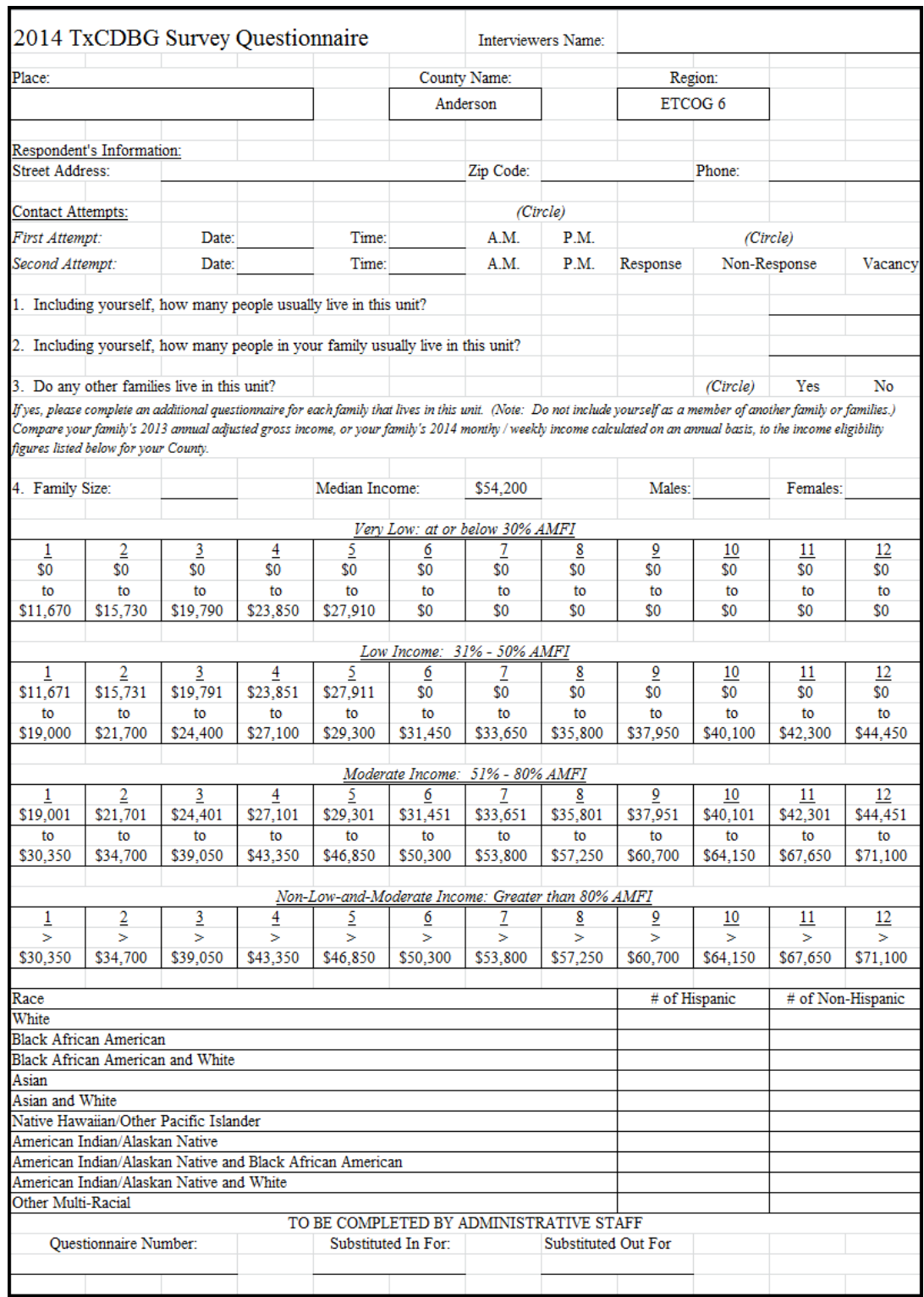

NOTE: Due to a change in the definition of "very low" income, some county data for the "very low" income brackets may show "\$0 to \$0." If this is the case, please select the appropriate income level under the "low" income brackets for the appropriate family size.

*Sample Size Calculator and Random Number Generator* 

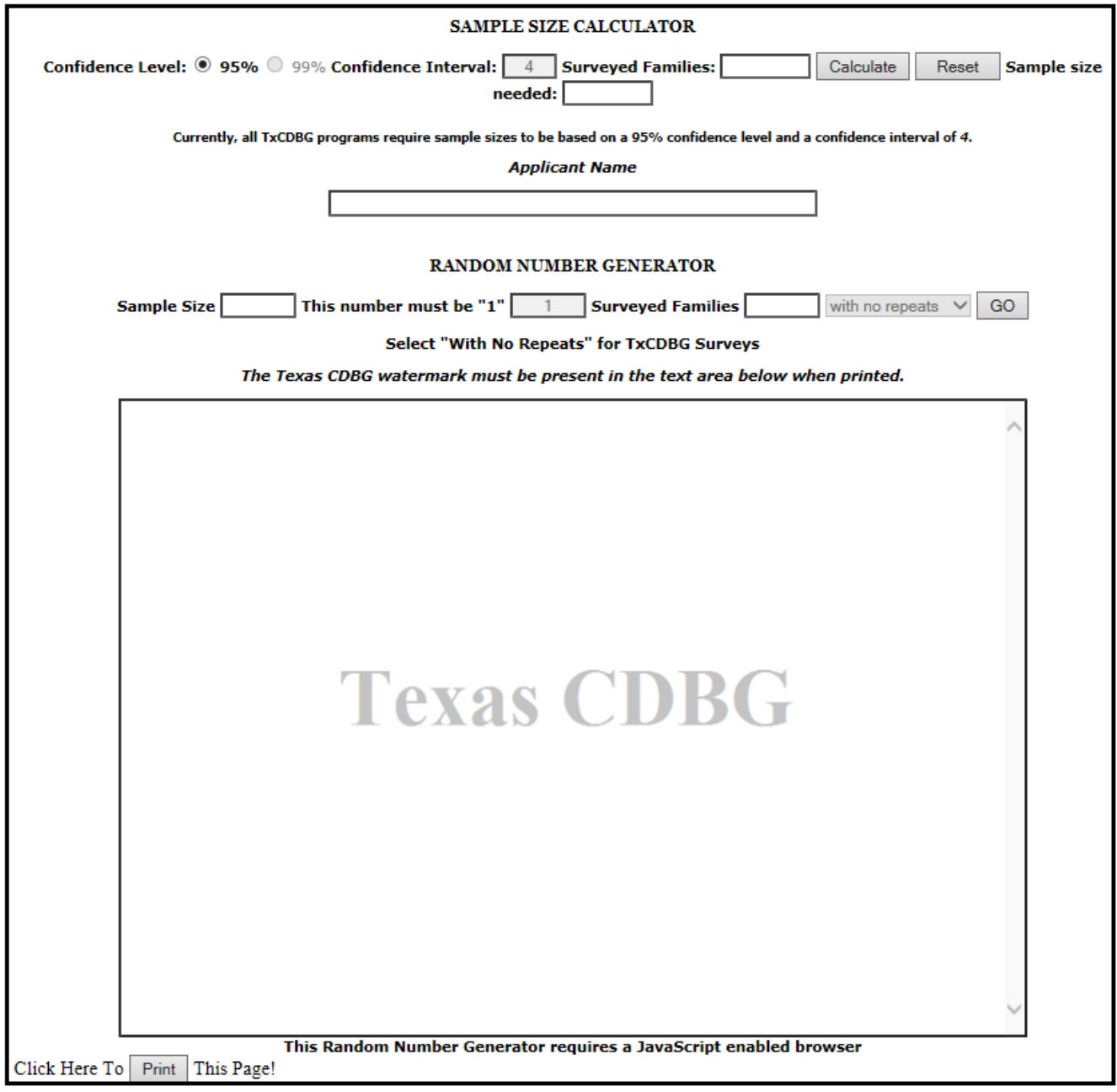